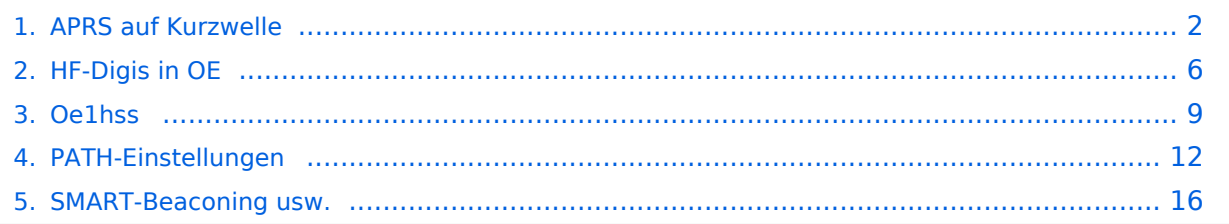

# <span id="page-1-0"></span>**APRS auf Kurzwelle**

*Hinweis: Der folgende Artikel stammt aus dem Jahr 2008 und wurde 2011 zuletzt aktualisiert, er ist aus heutiger (2022) Sicht als historisch zu bezeichnen.*

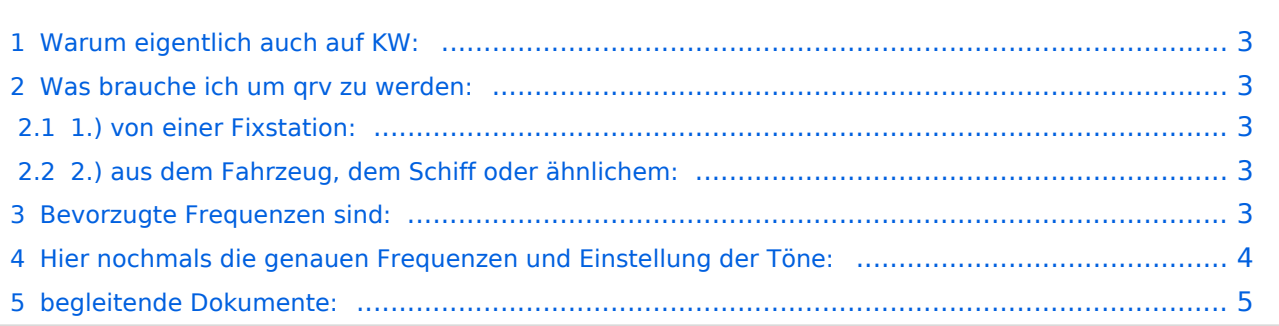

### <span id="page-2-0"></span>**Warum eigentlich auch auf KW:**

Wenn kein UKW – Digipeater oder Gateway in der Nähe ist – auf hoher See, in dünn besiedelten Gegenden, oder wenn in diesem Land A.P.R.S. noch nicht so bekannt ist – kann eine Verbindung und Positionsbestimmung nur auf KW erreicht werden.

Da die Bedingungen für Paket Radio auf KW natürlich nicht so günstig sind, werden hier 300 Baud verwendet und die Pakete so kurz wie möglich gehalten.

Derzeit (Juli 2008) sind einige OM`s und XYL`s in Europa mit APRS unterwegs siehe unter *[NEWS](http://wiki.oevsv.at/index.php/NEWS)*

#### <span id="page-2-1"></span>**Was brauche ich um qrv zu werden:**

#### <span id="page-2-2"></span>1.) von einer Fixstation:

ein Modem – muss auch 300 Baud können -, ein KW-Funkgerät und eine Antenne. Zur Visualisierung ist dann noch der PC und ein geeignetes Programm notwendig (wie bei UKW)

#### <span id="page-2-3"></span>2.) aus dem Fahrzeug, dem Schiff oder ähnlichem:

ein Modem, ein Funkgerät, das auch 10MHz kann, einen GPS-Empfänger und eine passende Antenne. Sollte das Modem noch programmiert werden müssen – einen PC oder Laptop.

#### <span id="page-2-4"></span>**Bevorzugte Frequenzen sind:**

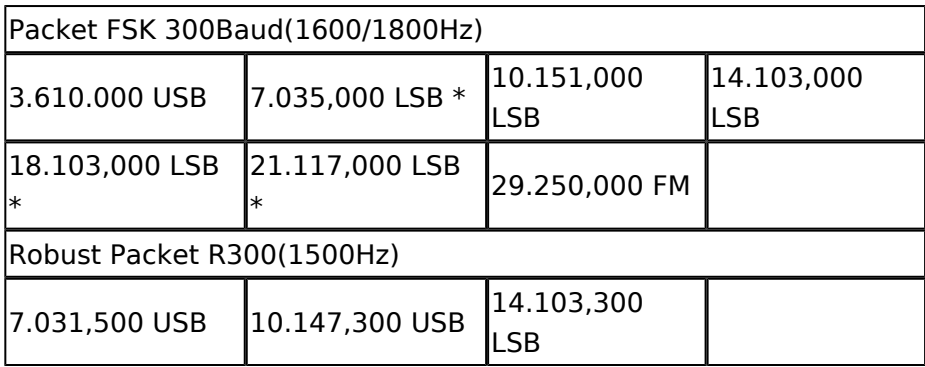

derzeit wenig Betrieb

Mehr dazu auf youtube: [Video F/OE1CWJ portable](http://www.youtube.com/watch?v=uMYXW5mAS6Q)

#### **Die wichtigste qrg ist derzeit - auf Grund der Bedingungen - die 10 MHz–Frequenz.**

Nun zu den Modems: Es gibt auf dem Markt einige brauchbare Modems in jeder Preisklasse von 30.- Euro im Nachbau über 200.- Euro, welches auch die Betriebsart "Robust-Packet" (davon weiter unten) kann, bis unendlich. Näheres findet ihr auf den Seiten der APRS Freaks. (suche nach APRS oder Packetradio bringt viel)

Als Geräte eignen sich viele portable KW-Geräte (wenn eine D-SUB Anschlussbuchse vorhanden ist, kann man leicht von Packet auf Phonie wechseln). Als Antenne hat sich eine durchstimmbare KW-Antenne bewährt, aber "Standmobil" reicht auch ein Dipol

Das Modem muss vor Verwendung mit Rufzeichen und diverse Parameter konfiguriert werden – Nullmodemkabel (9-pol Seriell – 9-polig seriell) oder - wenn schon vorhanden – eine USB-Schnittstelle.

Und schon kann es los gehen.

Neuer Digipeater für Kurzwelle in FSK und Robust - Packet. Näheres [hier.](#page-5-0)

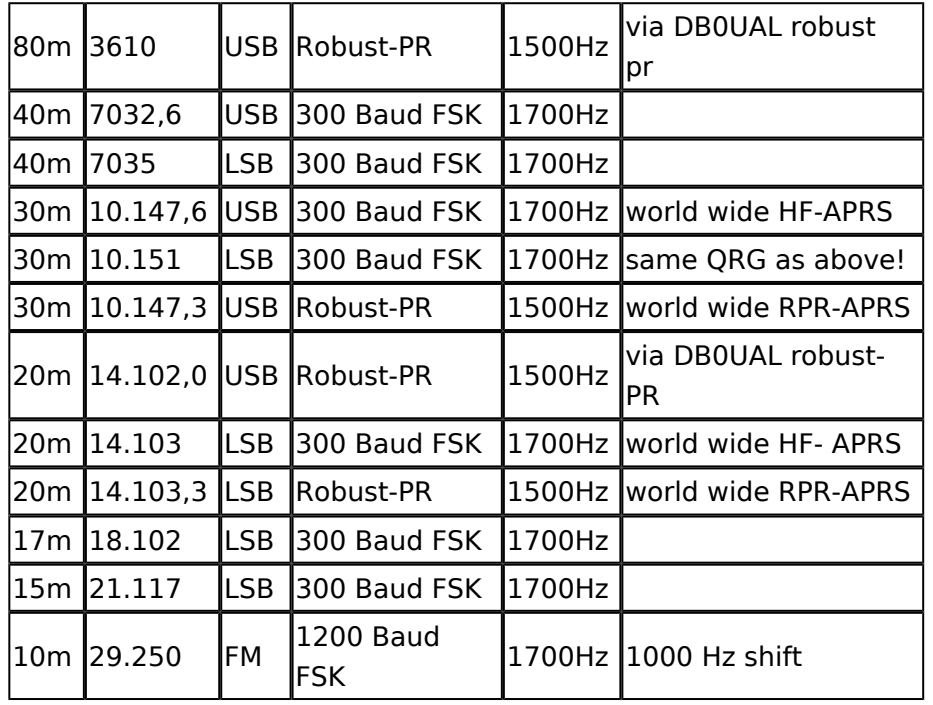

#### <span id="page-3-0"></span>**Hier nochmals die genauen Frequenzen und Einstellung der Töne:**

check your AFSK center frequency of your TNC or Soundcard modem, since every model has different tones, which will result in a different DAIL-QRG. For normal 300 baud packet mode a hffrequency accuracy of +-20Hz is essential. For Robust-Packet mode (OFDM) frequency drift of abt. +-240Hz is allowed. Do not overdrive (overmodulate) your transmitter. Check for distortion due to hf ingress and keep your signal clean and narrow in bandwith.

see [www.db0anf.de www.db0anf.de] or [www .aprs.he.fi www .aprs.he.fi]

Beispiel: [Medium:10\\_MHz\\_Channel\\_Spektrum.pdf](https://wiki.oevsv.at/w/index.php?title=Spezial:Hochladen&wpDestFile=10_MHz_Channel_Spektrum.pdf) 10 MHz Channel Spektrum (Darstellung der Töne) Ein Beispiel für APRS auf KW findest du hier : [OE1HSS in der Karibik](#page-8-0)

# **BlueSpice4**

Robust-Packet hat den Vorteil, dass – einfach ausgedrückt – diese Betriebsart sozusagen mitdenkt. Am Anfang jedes Paketes wird eine kurze Information mit gesendet – eine sogenannte "Error Correction" - dadurch kann das empfangene Packet in gewisser Weise vom Empfänger nachkorrigiert werden kann, das heisst Abweichungen bis zu 240 Hz werden im Gegensatz zu FSK (nur 20Hz) ausgeglichen. Außerdem arbeitet Robust-Packet mit einer hohen Komprimierung, daher werden die Pakete kürzer und Störungen (Knacksen, Rauschen etc.) werden meist ausgeblendet.

Dies kann nur eine sehr vereinfachte Erklärung sein, näheres wird demnächst in den Publikationen veröffentlicht. Derzeit sind nur wenige Stationen in dieser Betriebsart qrv, erst wenn man von den Vorteilen überzeugt ist, werden es sicher mehr werden.

OE3MZC hat für seinen Vortrag über RobustPacket ein Overlay erstellt.

Dieses Overlay gibt es in einem . pdf-File Overlay RobustPacket und kann [downgeladet](https://wiki.oevsv.at/w/nsfr_img_auth.php/8/84/Robust_Packet_Radio_rev1.pdf) werden.

### <span id="page-4-0"></span>**begleitende Dokumente:**

[APRS auf KW und Robust Packet](https://wiki.oevsv.at/w/nsfr_img_auth.php/9/97/APRS_auf_Kurzwelle.pdf) (.pdf von OE3MZC) [Overlay RobustPacket](https://wiki.oevsv.at/w/nsfr_img_auth.php/8/84/Robust_Packet_Radio_rev1.pdf) (pdf. von OE3MZC) [10 MHz Channel Spektrum](https://wiki.oevsv.at/w/nsfr_img_auth.php/f/fd/APRS10MhzChannel.pdf) (.pdf) (.pdf von OE3MZC) [Path - Einstellungen](#page-11-0) [Wie verwende ich Smart-Beaconing](#page-15-0)

[Zurück](https://wiki.oevsv.at/w/index.php?title=APRS&action=view)

# <span id="page-5-0"></span>**HF-Digis in OE**

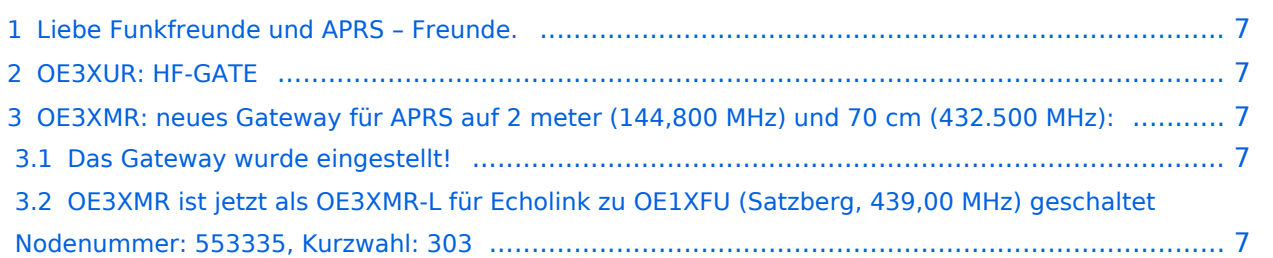

### <span id="page-6-0"></span>**Liebe Funkfreunde und APRS – Freunde.**

#### *Seit 1. Oktober 2007 sind zwei neue Rufzeichen für APRS Gateway und/oder Digipeater in der Luft.*

#### *Es handelt sich dabei um OE3XUR und OE3XMR.*

Beide am Standort in Perchtoldsdorf bei Wien in JN88DC (Home-qth von OE3MSU).

### <span id="page-6-1"></span>OE3XUR: HF-GATE

APRS - Digipeater und Gateway für Kurzwelle, vornehmlich auf 10.147,3 MHz in FSK und RPR und 14,103,3 MHz in FSK und RPR, aber bei Bedarf und besseren Bedingungen auch auf den anderen für APRS vorgesehenen Kurzwellen-Frequenzen. Dieser Digipeater empfängt sowohl FSK – Aussendung (Packetradio in 300 Baud) als auch Robust-Packet (OFDM) und gibt die empfangenen Daten sowohl auf derselben QRG als auch ins Internet weiter.

Gedacht ist diesen Digi vor allem für Stationen außerhalb Österreichs bis in einem Umkreis von 3.000 km zur Verfügung zu stellen. Es wurden aber auch schon Pakete – vor allem in Robust-Packet – von über 7.000km einwandfrei empfangen. Sollte jemand in ein Urlaubsland fahren, wo APRS noch unbekannt ist oder sich auf offener See befinden, so sollte er über eine kleine KW-Station (maximal 50 Watt) nachdenken. Er kann dann von seinen Freunden aber auch Verwandten im Internet verfolgt werden. Das dazu notwendige TNC/Tracker ist schon ab Euro 25. - erhältlich (!)

Zum Einsatz an OE3XUR kommen zwei ICOM IC-7400 und ein 4 el. – 6 Band Beam mit etwa 50 Watt. Dekodiert werden die Signale von 4 DSP-TNC – zwei auf FSK300 und zwei in Robust-Packet. Mit Hilfe von UiView32 werden diese Daten sowohl digipeatet als auch in das internationale APRS – Netz weitergegeben.

Theoretisch wäre es möglich Signale von jedem Port zu jedem Port weiterzuleiten. Zum Beispiel werden Robust-Packet Signale, die auf 10.147,3 MHz empfangen wurden auf 14.103,3 MHz ausgesendet.

Zusätzlich ist ein Port mittels Soundcardmodem mit einem IC 2725 verbunden "gateway`t" dann APRS Signale im Raum Ostösterreich bis an die Ungarische Grenze auf 433.500 MHz.

#### <span id="page-6-2"></span>OE3XMR: neues Gateway für APRS auf 2 meter (144,800 MHz) und 70 cm (432.500 MHz):

#### <span id="page-6-3"></span>**Das Gateway wurde eingestellt!**

#### <span id="page-6-4"></span>**OE3XMR ist jetzt als OE3XMR-L für Echolink zu OE1XFU (Satzberg, 439,00 MHz) geschaltet Nodenummer: 553335, Kurzwahl: 303**

Sysop ist OE3MSU, Max Mails an oe3msu(at)oevsv.at

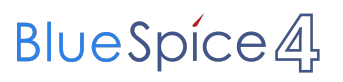

[Zurück zu APRS](https://wiki.oevsv.at/w/index.php?title=APRS&action=view)

# <span id="page-8-0"></span>**Oe1hss**

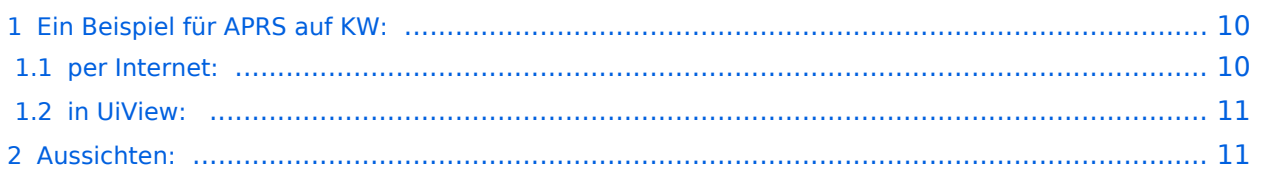

### <span id="page-9-0"></span>Ein Beispiel für APRS auf KW:

Unser ehem. Vizepräsident OE1HSS war mit einem Segelboot in der Karibik mit dem Rufzeichen OE1HSS auf APRS qrv.

Hier 4 Beispiele wie man ihn bisher beobachten konnte:

#### "UIView"

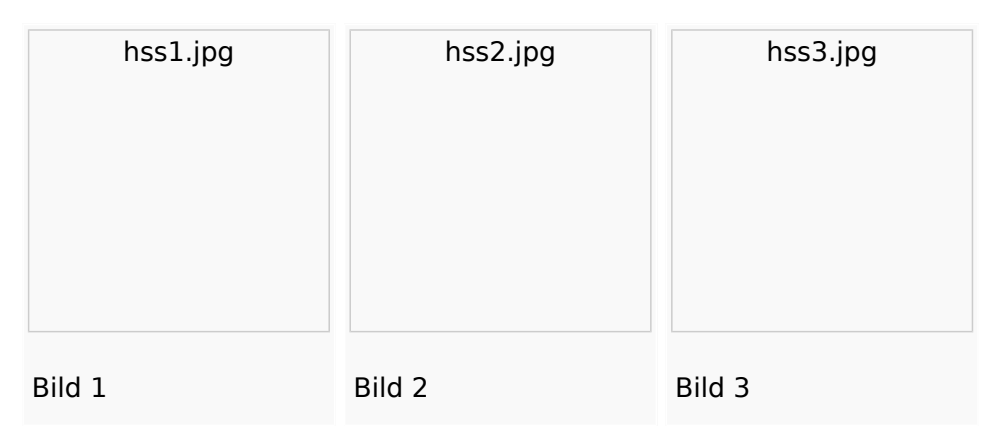

#### "db0anf"

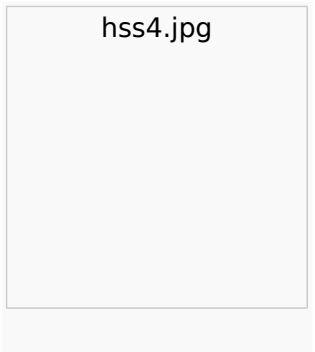

Bild 4

Er sendete auf 10,147.300 KHz USB in "normal" und " robust" - Packet. Leider sind die Bedingungen nicht besonders gut aber 1.500 bis ca. 8.000 km (in der Nacht) sind gut zu überwinden.

Wie man den OM beobachten kann wird im Folgenden erklärt:

#### <span id="page-9-1"></span>**per Internet:**

man gehe auf die Seite [www.db0anf.de](http://www.db0anf.de) und gebe links oben das zu suchende Call ein hier z.B.: OE1HSS. damit lässt sich der letzte empfangene Standort ziemlich genau bestimmen.

#### <span id="page-10-0"></span>**in UiView:**

man verbindet sich mit einem Server: z.B.: dl.aprs2.net: 10155 und schreibe in den Extra log-on text: folgendes hinein: filter a/25/-80/0/-40 jetzt empfängt man nur Daten die aus dem Karibischen Raum kommen, was für den Datenverbrauch von Vorteil ist.

Erklärung Filter: 25 = 25 nördliche Breite/80 =80 Grad westliche Länge/ 0 = 0 Grad Breite und / 40 = 40 Grad westliche Länge. (südliche Breite und östliche Länge haben ein - (minus) vorangestellt)

Jetzt braucht man nur noch die Karten der Karibik. Diese sind auf dem SSU Server herunterzuladen (Software/UiView\_bma/maps\_msu/Karibik) oder können auch mir direkt über E-Mail oe3msu@oevsv.at angefordert werden (als .zip-File). Wenn man jetzt noch in der Auto Track-Liste (Setup/Auto Track List) das Rufzeichen OE1HSS eingibt springt UIView genau auf die Karte in der Karibik, wenn OE1HSS empfangen wird

### <span id="page-10-1"></span>Aussichten:

mehrere OM`s aus OE werden diesem Sommer in Namibia und Australien unterwegs sein – alle mit einem TNC welches auf normal und robust - Packet ihre Daten aussenden werden. Vielleicht ein Grund mehr sich mit dem Thema " APRS – weltweit" zu beschäftigen.

**[Zurück](#page-1-0)** 

# <span id="page-11-0"></span>**PATH-Einstellungen**

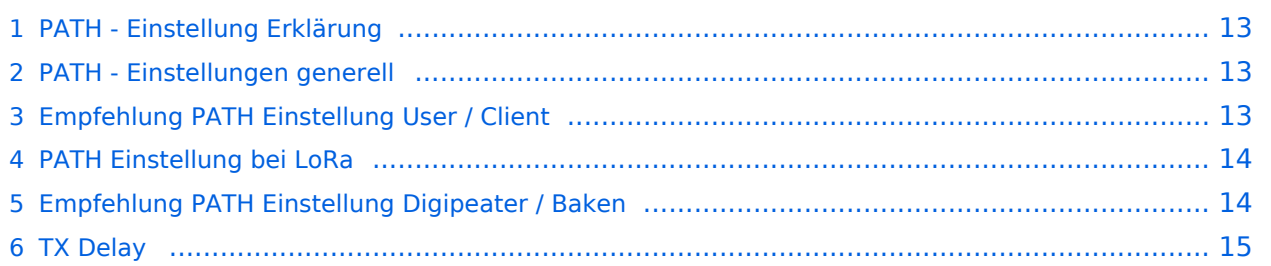

# <span id="page-12-0"></span>**PATH - Einstellung Erklärung**

Die Path-Einstellung (dt. Pfad) soll den Weg des per HF ausgesendeten Signals definieren. Historisch gesehen half es den OMs bspw. mit Blick auf die USA, dem Ursprungsland des APRS, dazu festzulegen, wie weit sie gehört werden wollten.

Heute besteht der Grundgedanke eines APRS-Packets eher darin, seinen Weg zum IS (Internet Service) bzw. überhaupt in das APRS Netzwerk zu finden.

In Europa ist die Dichte der APRS Digipeater mit Netzwerkanschluss vergleichsweise hoch, die Gebiete daher gut abgedeckt. Und so ist speziell in Zentral- und Westeuropa die Wahrscheinlichkeit sehr hoch, von mehreren Netzwerk-APRS-Digipeatern gleichzeitig gehört zu werden.

Dieser Umstand erfordert somit **keine (übermäßige) WIDE Einstellung** mehr, ja sogar im Gegenteil, wäre diese sogar eine hohe Belastung bzw. Störung des Betriebs.

Intelligent programmierte Digipeater (bspw. [dxlAPRS aus dem TCE-Projekt\)](https://wiki.oevsv.at/wiki/TCE_Tinycore_Linux_Projekt) reagieren bei Netzanschluss individuell auf WIDE-Einstellungen, und tragen somit zur Erhöhung der Qualität beim Empfang und der "Sauberkeit" der Frequenz bei.

# <span id="page-12-1"></span>**PATH - Einstellungen generell**

Die in der IARU Region 1 primäre APRS Frequenz 144.800 MHz ist sehr stark benutzt, daher bitte folgendes beachten:

- 1. verwendet bitte in keinem Fall TRACE es bedeutet das euer Rufzeichen bei jedem Digipeater zusätzlich zum Packet angefügt wird und/oder die Rufzeichen der verwendeten Relays, und zu elend langen Paketen führt, die dann keiner mehr richtig dekodieren kann und die QRG unnötig belasten.
- 2. RELAY bedeutet, dass jedes beliebige RELAY in eurem Umkreis eure Sendung weitergibt. Wenn dann noch WIDE7-7 dahinter steht so werden im extremen Fall 49 Aussendungen auf der leider nur einzigen Frequenz 144,800 MHz ausgestrahlt!
- 3. Für spezielle Anwendungen können auch spezielle Digipeater eingegeben werden (z.B.: RS0ISS-4 für die ISS oder OE1XQR für den Raum Wien – anstelle des Parameters WIDE)

Zur Verdeutlichung ein abschreckendes Beispiel :

EA8XXX-15 IL27HX 30 TRACE3-3,TRACE4-4,TRACE5-5,WIDE3-3,WIDE4-4,WIDE5-5,WIDE6-6 EB8XX IL28ED 24 EA8AUQ,EA8ADH-6\*,TRACE7-6,WIDE,TRACE7-7,WIDE,TRACE7-7

Die erste Einstellung würde im Einzelfall 30 Aussendungen, der zweite immerhin noch 24 produzieren!

**Eines ist klar: je kürzer und einfacher eine Aussendung gestaltet ist, desto höher ist die Chance auf Empfang!**

## <span id="page-13-0"></span>**Empfehlung PATH Einstellung User / Client**

Folgender Vorschlag für Einstellungen als Benutzer / Client auf 144.800 MHz:

- 1. für Feststationen: Auf WIDE kann meist komplett verzichtet werden oder man nutzt den am nächsten gelegenen hörbaren Digipeater (z.B. OE1XQR für Wien, OE2XZR im Großraum Salzburg, OE3XKR für das Weinviertel, etc.).
- 2. Für mobile Stationen in Zentral- und West-Europa empfiehlt sich ebenfalls ein <u>Verzicht auf</u> WIDE oder bei bestätigten Tracklücken die Verwendung von New n-N Paradigm bzw. max. nur **WIDE1-1**
- 3. Für mobile Stationen in weniger versorgten Gebieten außerhalb Zentral- und West-Europa: **WIDE1-1, WIDE 2-2**

# <span id="page-13-1"></span>**PATH Einstellung bei LoRa**

Im Gegensatz zum ursprünglichen AX.25 APRS besitzt LoRa APRS ein angepasstes Sende- bzw. Empfangskonzept. Konkret wird hierbei in sogenannte Up- und DownLink Frequenzen unterschieden, auf welchen die Nodes zum Digi und umgekehrt kommunizieren. Dieses Konzept verhindert somit von vorne herein eine direkte Relais-zu-Relais Kommunikation, da diese selbst am DownLink nicht hören auf denen sie senden (Shift).

Bezogen auf die WIDE Funktion bedeutet das, dass eine Aussendung von WIDE keinen Vorteil für die Verbreitung am LoRa HF Weg hat, sondern im Gegenteil die eigene Aussendung nur noch einmal verlängert, und so die Chance auf einwandfreien Empfang der eigenen Aussendung beim Digipeater (ALOHA) potenziell sogar verringert.

# <span id="page-13-2"></span>**Empfehlung PATH Einstellung Digipeater / Baken**

Jeder Betreiber eines APRS Digipeaters bzw. einer APRS Bake sollte sich grundlegend Gedanken über die HF Situation seiner Station machen. Dazu gehört es auch den Usern / Clients den Vorrang einzuräumen und die eigenen Aussendungen auf das unbedingt nötige Maß zu beschränken.

Die meisten Timeout-Einstellungen in APRS-Clientprogrammen zur Anzeige von aktiven Stationen liegen bei 30 oder gar 60 Minuten. Das bedeutet, dass die angezeigte Station auf der Karte erst nach 30 bzw. 60 Minuten ohne weitere neu empfangene APRS Bake verschwindet.

Und auch über die eigenen HF-Reichweite sollte man sich im Klaren sein. Eine APRS Bake auf einem Berg in 3000m Höhe mit 5 minütigen WIDE3 Baken legt kontinuierlich die QRG in einem Großraum um den eigenen Standort lahm. Handfunkgeräte und Mobilisten haben gegen ein solches "Relaisgewitter" keine Chance auf Empfang!

Bitte überprüft eure Baken-Einstellungen.

**30 Minuten zwischen den eigenen Bakenaussendungen einer unbeweglichen Station sind völlig ausreichend. Auf ein WIDE sollte zur Frequenzsauberkeit komplett verzichtet werden!**

# <span id="page-14-0"></span>**TX Delay**

Und bei alldem auch immer auf den nur **minimalst notwendigen TX Delay achten**, da bei einer zu hohen Verzögerung wertvolle Empfangszeit am Digipeater vergeudet wird bzw. die Frequenz mit der eigenen Aussendung gestört wird!

Nähere Details zum [TX Delay hier](https://wiki.oevsv.at/wiki/TX_Delay).

### <span id="page-15-0"></span>**SMART-Beaconing usw.**

# **APRS \- SMART \- BEACONING**

Die von mir gerne verwendeten TNC sind OpenTracker1 plus. Hier gibt es die Möglichkeit, wie auch beim TinyTrack, ein "Smart Beaconig" einzustellen. Dies bedeutet, dass die Zeit zwischen den Aussendungen für Mobilbetrieb variabel eingestellt werden können:

- 1. Unter 8km/h alle 900 sec (15min) bis 1800 sec (30min), dann sendet es im Stau nur alle 15 Minuten.
- 2. Von 8 km/h bis 100 km/h:

Bei 8km/h sollte 900 Sekunden bzw. bei 100 km/h alle 60 Sekunden eingestellt werden. (Das bedeutet das bei einer Geschwindigkeit unter 8 km/h (Stau oder Parken) nur alle 9oo bis 1800 Sekunden eine Bake kommt bei 100 km/h und darüber jedoch alle 60 sec. Das bedeutet z.B. dass man bei 100 km/h alle 1.6 km eine Bake aussendet – und das sollte genügen!

Und nun zu anderen Einstellungen :

- 1. TXdelay: zwischen 50 und 100 msec je nach Transceiver.
- 2. Man verwende nur kurze Bakentexte und diese nur alle 5 bis 10 Aussendungen also in "Status: every 10".

**Also bitte nicht:** Max unterwegs mit seinem Wohnwagen, qrv auf R82, R71, R xyz 73 de oe3msu. E-Mail: oe3msu@oevsv.at (und so weiter – HI)

- 1. Ausgangsleistung: Ich persönlich fahre mit 8 bzw. 10 Watt an einer Duobandantenne, mehr ist nicht notwendig. Weniger geeignet ist ein Handfunkgerät mit 1 Watt und die Antenne auch noch "indoor".
- 2. Wenn möglich DCD einschalten: Dies bedeutet, dass erst gesendet, wenn die QRG frei ist. Wenn das TNC ein Signal hört, sendet es nicht. Ansonsten würden viele Aussendungen kollidieren und noch weniger Positionsmeldungen durchkommen. Es bringt aber gar nichts, wenn man seine Aussendungsfrequenz erhöht, dann kollidieren noch mehr.

Daher wenn möglich die Databuchse verwenden – dort sind alle Anschlüsse vorhanden. (nicht alle Geräte haben auf der Mikrofon – Buchse einen Lautsprecherausgang). Bei älteren Geräten sollte also auch ein Kabel vom Lautsprecherausgang an Data IN im TNC gelegt werden.

**Noch eine Bitte :** Digipeater – also Geräte die HF -. Aussendungen von 144.800 MHz auf 144.800 MHz digipeaten sind ausreichend vorhanden. Benötigt werden in vielen Gebieten Österreichs noch Internet - Gateways.

**Was braucht man dazu:** einen Empfänger auf 144,800 und einen (auch älteren PC (ab Windows 98)) der mit Hilfe von AGWPE und UI-View Signale in das internationale APSR Netz weitergibt. Derzeit ist eine große Lücke auf der A21 zwischen Gieshübel und Hochstrass und z.B. auf der A2 zwischen Wr. Neustadt und Semmering.

#### [Zurück](https://wiki.oevsv.at/w/index.php?title=APRS&action=view)